## **ΦΥΛΛΟ ΕΡΓΑΣΙΑΣ: TALK TO ME**

- 1. Δημιουργείστε μια εφαρμογή με όνομα: **talk to me**
- 2. Ονομάστε τo **Screen 1** σε **talk** και αλλάξτε τις ιδιότητες: **AlignHorizontal** = Center, **AlignVertical** = Center, **BackgroundColor** ότι σας αρέσει!
- 3. Τοποθετείστε ένα **button** με ιδιότητες: **fontBold** (ενεργοποιημένο), **FontSize** = 20, **Text** = talk to me, **BackgroundColor** = ότι σας αρέσει! Μετονομάστε το **button** σε **Btntalk**
- **4.** Από την ενότητα **Media** βάλτε ένα **Text to Speech.**

Προγραμματίστε όπως παρακάτω:

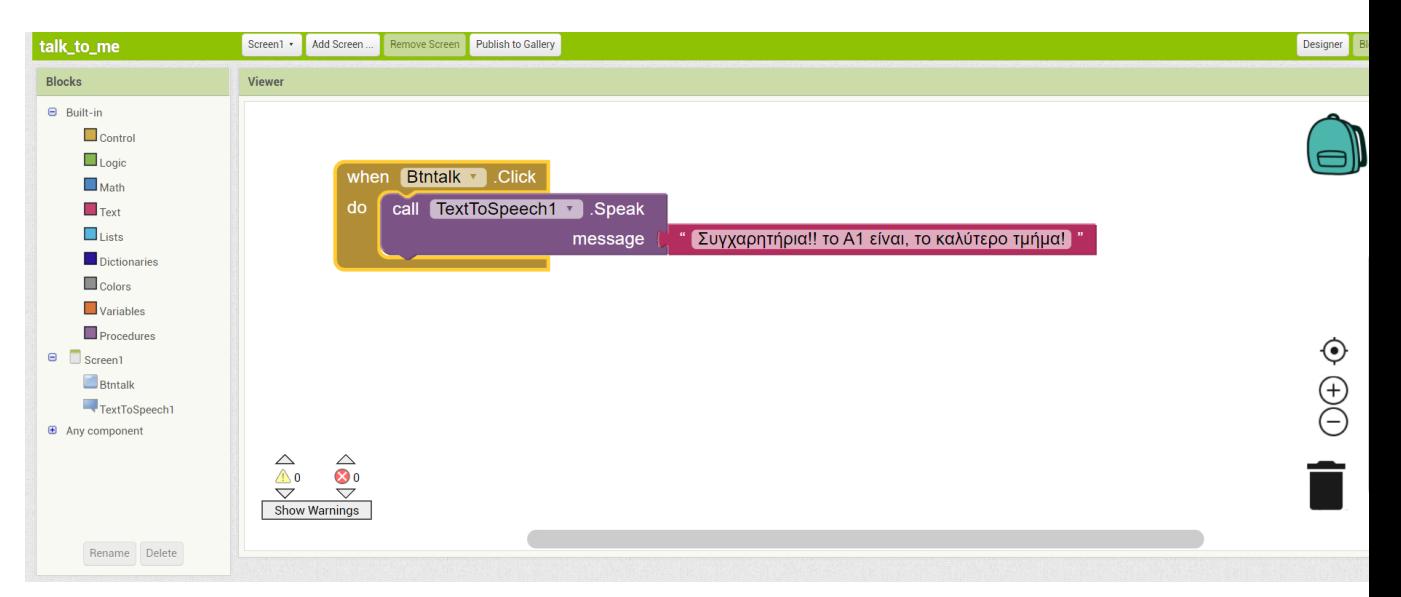